# งเทที่ 3

### การออกแบบระบบ VI ab

จากที่กล่าวไว้ในบทที่แล้ว จะเห็นว่าในการเรียนการสอนภาคปฏิบัติในวิชา ไมโครโพรเซสเซอร์นั้นมีปัญหาอยู่บางประการ ทั้งจากนักศึกษาและผู้ดูแลการทดลอง ดังนั้นจึง ต้องหาวิธีในการแก้ปัญหาเพื่อให้การเรียนรู้ของนักศึกษาเป็นไปอย่างมีประสิทธิภาพเต็มที่

### 3.1 วิธีการแก้ปัญหาของการเรียนการสอนภาคปฏิบัติในวิชาไมโครโพรเซสเซอร์

- 3.1.1 ขยายเวลาในการใช้งานห้องปฏิบัติการ เพื่อให้นักศึกษามีโอกาสใช้งานห้องปฏิบัติการ ้เพิ่มขึ้น โดยจะต้องมีผู้ดูแลการทดลองตลอดช่วงเวลาทำการ
- 3.1.2 จัดให้นักศึกษาทำการทดลองโดยผ่านเครือข่าย Local Area Network (LAN) ของ ภาควิชาฯโดยใช้คอมพิวเตอร์พีซีเป็นอุปกรณ์ควบคุมการทดลอง ซึ่งนักศึกษา สามารถทำการควบคุมและตรวจสอบผลการตอบสนองของอุปกรณ์การทดลองผ่าน ซอฟต์แวร์ที่พัฒนาขึ้น
- 3.1.3 จัดให้นักศึกษาทำการทดลองผ่านระบบอินเตอร์เน็ต โดยจัดอุปกรณ์ควบคุมการ ้ทดลองเหมือนข้อที่ 2 แต่เป็นการแสดงผลผ่านโปรแกรม Web Browser แทนที่จะใช้ ซอฟต์แวร์ในการควบคุม

### 3.2 เปรียบเทียบข้อดีข้อเสียของแต่ละวิธี

้ตาราง 3-1 เปรียบเทียบข้อดีข้อเสียของวิธีต่าง ๆ ที่ใช้ในการแก้ปัญหาของการเรียนการสอน วิชาไมโครโพรเซสเซอร์

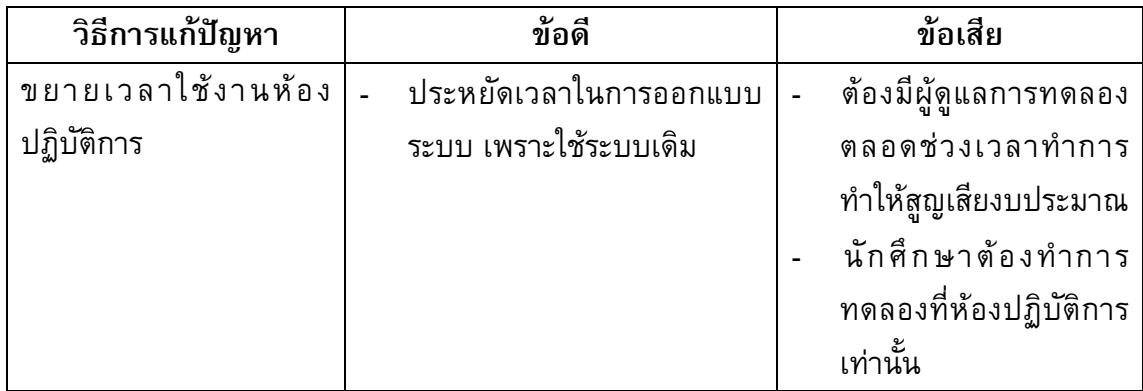

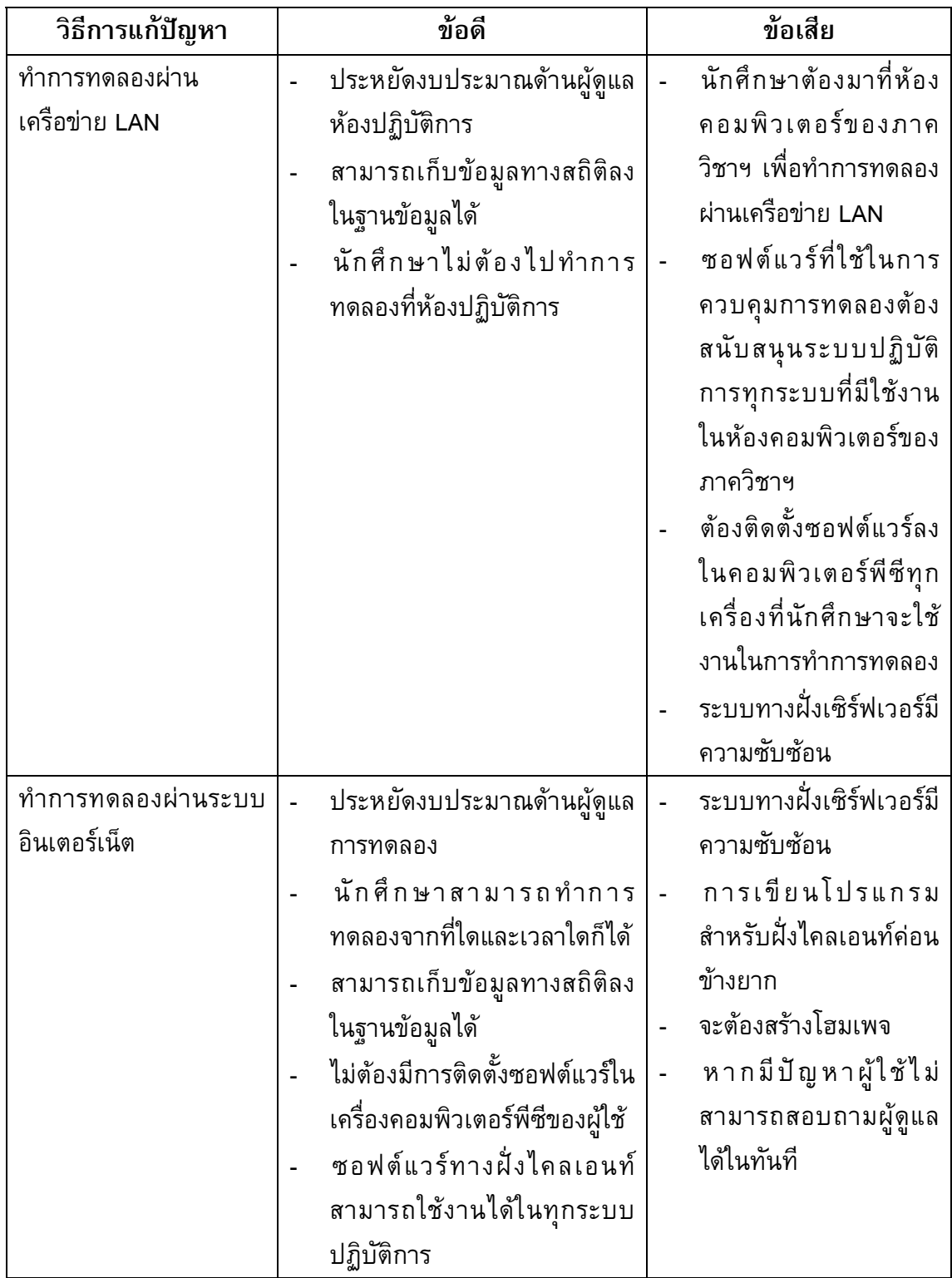

# ตาราง 3-1 (ต่อ) เปรียบเทียบข้อดีข้อเสียของวิธีต่าง ๆ ที่ใช้ในการแก้ปัญหาของการเรียน การสอนวิชาไมโครโพรเซสเซอร์

จากการเปรียบเทียบถึงข้อดีข้อเสียและประโยชน์ในการใช้งานของแต่ละวิธีแล้ว จะเห็น ้ว่าระบบที่อำนวยความสะดวกแก่นักศึกษา ผู้ดูแลห้องทดลอง และอาจารย์ผู้สอนมากที่สุดคือ ี การให้นักศึกษาสามารถทำการทดลองผ่านทางระบบอินเตอร์เน็ต ถึงแม้ว่าเป็นระบบที่ซับซ้อน และยุ่งยาก แต่ประโยชน์ที่ได้นั้นมากกว่าระบบอื่น ๆ ได้แก่

- นักศึกษาสามารถทำการทดลองจากที่ใดและเวลาใดก็ได้
- นักศึกษาสามารถทำการทดลองได้ด้วยตนเองและไม่ต้องทำงานเป็นกลุ่ม ทำให้การ เรียนรู้ทำความเข้าใจในการทดลองแต่ละหัวข้อของนักศึกษาเป็นไปอย่างเต็มที่
- นักศึกษาไม่จำเป็นต้องทำการเชื่อมต่ออุปกรณ์ด้วยตนเอง จึงเป็นการยืดอายุการใช้ งานอุปกรณ์การทดลองได้
- ผู้ดูแลการทดลองมีหน้าที่เพียงจัดอุปกรณ์และดูแลเซิร์ฟเวอร์เท่านั้น จึงทำให้ สามารถลดจำนวนผู้ดูแลการทดลองลงได้
- ผู้ดูแลการทดลองสามารถเขียนโปรแกรมเพื่อใช้ในการเก็บข้อมูลในการทำการ ทดลองของนักศึกษาลงในฐานข้อมูลตามแต่ที่อาจารย์ผู้สอนต้องการได้ เพื่อ <u> ประโยชน์ในการประเมินผลนักศึกษาแต่ละคนต่อไป</u>
- ไม่จำเป็นต้องมีติดตั้งซอฟต์แวร์ลงในเครื่องคอมพิวเตอร์พีซีของผู้ใช้งาน เนื่องจาก ้เป็นซอฟต์แวร์ที่เป็นลักษณะ Java Applet ที่สามารถเรียกใช้งานผ่านทาง Web Browser ได้
- โปรแกรมภาคไคลเอนท์สามารถใช้งานได้กับทุกระบบปฏิบัติการ

ดังนั้นผู้วิจัยจึงได้เลือกพัฒนาระบบบริหารจัดการห้องทดลองผ่านระบบอินเตอร์เน็ตขึ้น โดยเลือกใช้หัวข้อการทดลองของวิชาไมโครโพรเซสเซอร์เป็นตัวอย่างในการทดสอบระบบ เนื่อง จากเป็นวิชาที่น่าสนใจ ออกแบบระบบได้ง่าย เป็นหัวข้อการทดลองที่มีอยู่แล้ว และเป็นหัวข้อ ิการทดลองที่นักศึกษามักสร้างความเสียหายแก่อุปกรณ์การทดลองบ่อยครั้ง ซึ่งระบบบริหาร จัดการห้องทดลองผ่านระบบอินเตอร์เน็ตนี้ใช้ชี้อว่าระบบ VLab

### 3.3 การออกแบบระบบ VLab

ีระบบ VLab สามารถแบ่งออกเป็น 6 ส่วนใหญ่ ๆ ด้วยกัน ได้แก่ ฮาร์ดแวร์, ซอฟต์แวร์, เฟิร์มแวร์, โฮมเพจ, ฐานข้อมูล และระบบการจัดการการทดลอง

### 3.3.1 ฮาร์ดแวร์

ฮาร์ดแวร์ของระบบ VLab ประกอบด้วย 3 ส่วน ได้แก่ ส่วนของไคลเอนท์, ส่วนของ ้เซิร์ฟเวอร์ และส่วนของชุดทดลอง โดยเชื่อมต่อกันดังภาพประกอบ 3-1

### <u>3.3.1.1 ไคลเอนท์</u>

ไคลเอนท์เป็นเครื่องคอมพิวเตอร์พีซีที่นักศึกษาใช้ทำการทดลองโดยต้องเป็นเครื่อง ้คอมพิวเตอร์พีซีที่สามารถเชื่อมต่อกับระบบอินเตอร์เน็ตได้ เช่น เครื่องคอมพิวเตอร์พีซีที่บ้าน ีของนักศึกษาเอง หรือเครื่องคอมพิวเตอร์พีซีที่ร้านอินเตอร์เน็ตคาเฟ่ เป็นต้น ซึ่งจะเป็นเครื่อง คอมพิวเตอร์พีซีรุ่นใดและใช้ระบบปฏิบัติการใดก็ได้

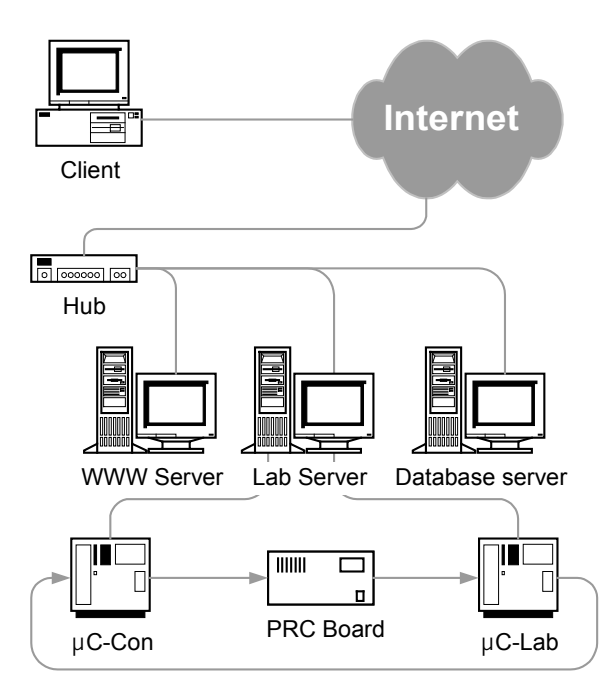

ภาพประกอบ 3-1 ส่วนประกอบด้านฮาร์ดแวร์ของระบบ VLab

### 3.3.1.2 เซิร์ฟเวอร์

เซิร์ฟเวอร์เป็นเครื่องคอมพิวเตอร์พีซีเช่นกัน ทำหน้าที่ในการตอบสนองต่อคำสั่งจาก ไคลเอนท์ในการทำงานแตกต่างกัน ซึ่งสามารถแบ่งได้ดังนี้

- WWW Server ทำหน้าที่ในการจัดการโฮมเพจของระบบ VLab
- Lab Server ทำหน้าที่เป็นตัวกลางในการสื่อสารกันระหว่างโปรแกรมภาคไคลเอนท์ ้กับชุดทดลอง และนอกจากนี้ยังทำหน้าที่ในการเฝ้าดูสถานะของการเชื่อมต่อกันของ ไคลเอนท์ ชุดทดลอง และฐานข้อมูล
- Database Server ทำหน้าที่ในการจัดการและจัดเก็บฐานข้อมูลของระบบ VLab โดย จะถูกเรียกใช้งานโดย WWW Server และ Lab Server

เนื่องจากการประสานงานกันตลอดเวลา เพื่อความรวดเร็วในการตอบสนองไปยังโปรแกรม ภาคไคลเอนท์ ดังนั้นเซิร์ฟเวอร์ทั้งสามจะต้องเชื่อมต่อกันในเครือข่าย LAN เดียวกัน

#### 3.3.1.3 ชุดทดลอง

ิชุดทดลองประกอบด้วย 3 ส่วน (ดังภาพประกอบ 3-2) ได้แก่

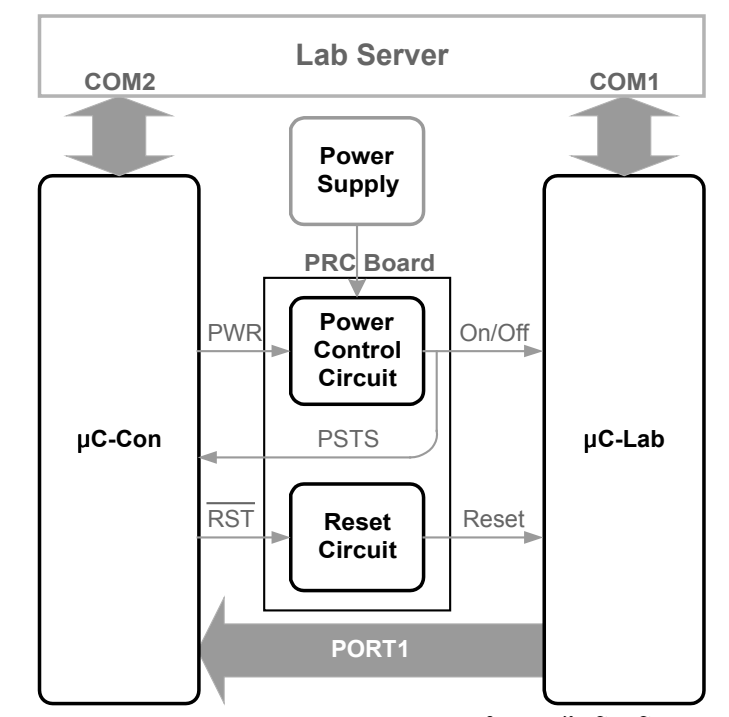

ภาพประกอบ 3-2 ส่วนประกอบของชุดทดลองในวิชาไมโครโพรเซสเซอร์

- µC-Lab เป็นบอร์ดไมโครคอนโทรลเลอร์ ANT-32 เชื่อมต่อกับ Lab Server ผ่านทาง RS-232 เป็นอุปกรณ์หลักที่ใช้ในการทดลองในทุกหัวข้อ
- µC-Con เป็นบอร์ดไมโครคอนโทรลเลอร์ ANT-32 เชื่อมต่อกับ Lab Server ผ่านทาง RS-232 ทำหน้าที่คอยรับคำสั่งควบคุมการเปิดปิดและรีเซ็ต µC-Lab จาก Lab Server แล้วจึงส่งสัญญาณเปิดปิด (PWR) หรือสัญญาณรีเซ็ต (RST) ไปยัง Power and Reset Control Circuit Board (PRC Board) ต่อไป นอกจากนี้ยังตรวจจับ สัญญาณสถานะการเปิดปิดของ µC-Lab (PSTS) และตรวจจับสัญญาณข้อมูล Port1 ของ µC-Lab ส่งไปยัง Lab Server ต่อไป
- PRC Board ประกอบด้วยวงจรควบคุมการเปิดปิด µC-Lab (Power Control Circuit) ดังภาพประกอบ 3-3 และวงจรควบคุมการรีเซ็ต µC-Lab (Reset Circuit) ดังภาพ ประกอบ 3-4 ทางด้านอินพุตของวงจรจะต่ออยู่กับขาสัญญาณ PWR และ RST ของ µC-Con ส่วนด้านเอาท์พุตจะต่อกับภาคการจ่ายไฟเลี้ยงและปุ่มรีเซ็ตของ µC-Lab ตามลำดับ

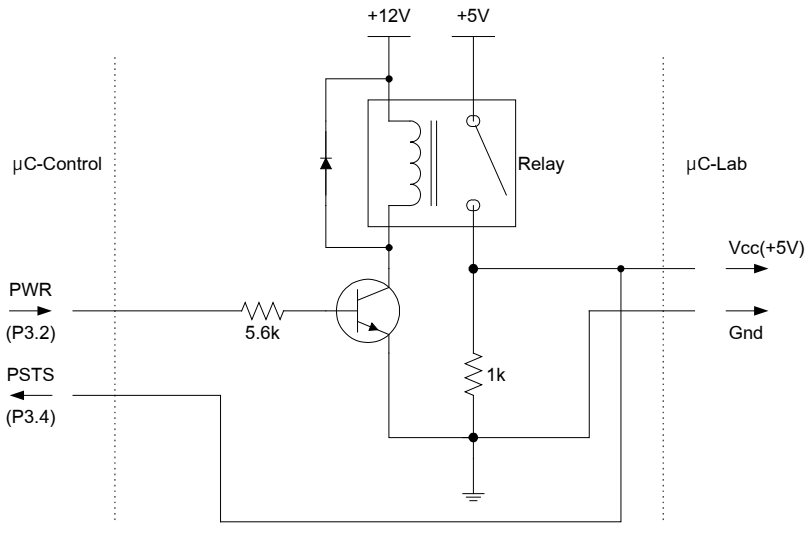

ภาพประกอบ 3-3 Power Control Circuit

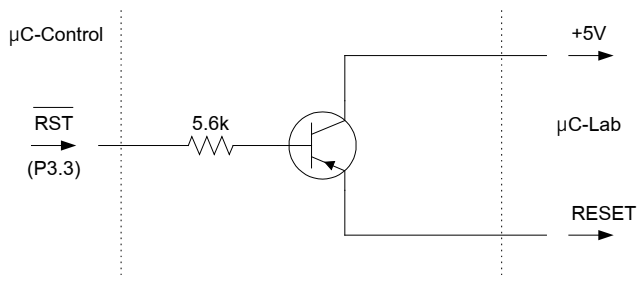

ภาพประกอบ 3-4 Reset Circuit

### 3.3.1.4 ขั้นตอนการทำงานของฮาร์ดแวร์

- 1) เมื่อนักศึกษาทำการเชื่อมต่อสู่โฮมเพจของระบบ VLab ผ่านทางเครื่องคอมพิวเตอร์พีซีทาง ฝั่งไคลเอนท์ หลังจากนั้น WWW Server จะทำการจัดส่งไฟล์ข้อมลโฮมเพจไปส่เครื่อง คอมพิวเตอร์พีซีของนักศึกษาเพื่อให้โปรแกรม Web Browser แสดงโฮมเพจของระบบ VLab และข้อมูลการเชื่อมต่อสู่เข้าสู่ระบบ VLab จะถูกบันทึกไปยัง Database Server
- 2) เมื่อนักศึกษาเรียกใช้งานโปรแกรมภาคไคลเอนท์ผ่านทางหน้าจอโฮมเพจของระบบ VLab โปรแกรมจะติดต่อโดยตรงกับ Lab Server พร้อมสำหรับการทำการทดลอง
- 3) ก่อนทำการทดลอง นักศึกษาต้องสั่งเปิด µC-Lab คำสั่งจะถูกส่งจากโปรแกรมภาคไคลเอนท์ ไปยัง Lab Server และโปรแกรมที่ Lab Server (Server Side Program) จะทำการส่งคำสั่ง การเปิด µC-Lab ต่อไปยัง µC-Con
- 4) µC-Con จะส่งสัญญาณ PWR เป็นลอจิก "1" ไปยังอินพุตของ PCR Board ในทางกลับกัน หากเป็นคำสั่งปิด µC-Lab สัญญาณ PWR จะเป็นลอจิก "0"
- 5) PCR Board จะทำการสวิตช์ปิด (Switch On) ให้จ่ายไฟเลี้ยงแก่ µC-Lab ในทางกลับกัน หากเป็นคำสั่งปิด µC-Lab PCR Board จะทำการสวิตช์เปิด (Switch Off) หยุดจ่ายไฟ
- 6) สำหรับการรีเซ็ต µC-Lab นั้น เมื่อ µC-Con ได้รับคำสั่งรีเซ็ตจาก Lab Server แล้ว จะส่ง สัญญาณ RST เป็นลอจิก "0" หลังจากนั้นวงจรรีเซ็ตจะทำงานในช่วงเวลาสั้น ๆ ประมาณ 1 วินาที ซึ่งด้านเอาท์พุตของวงจรรีเซ็ตซึ่งต่อกับสวิตช์รีเซ็ตของ µC-Lab
- 7) สัญญาณสถานะการเปิดปิด µC-Lab (PSTS) จะถูกส่งไปยัง Lab Server ตลอดเวลา เพื่อ แสดงต่อนักศึกษาในหน้าจอของโปรแกรมภาคไคลเอนท์เป็นแบบ Real-Time
- 8) µC-Con จะทำการตรวจจับสัญญาณ Port1 ของ µC-Lab แล้วส่งไปยัง Lab Server เพื่อ แสดงในหน้าจอของโปรแกรมภาคไคลเอนท์ตลอดเวลาทำการทดลอง
- 9) ข้อมูลการทำการทดลองของนักศึกษา เช่น เวลาที่ใช้ในการทำการทดลอง หรือจำนวนครั้งที่ ี ทำการโหลด Hex File เป็นต้น จะถูกบันทึกลงในฐานข้อมูล เพื่อให้อาจารย์ผู้สอนใช้ในการ ประเมินนักศึกษาต่อไป

### <mark>3.3.2 ซอฟต์แ</mark>วร์

ซอฟต์แวร์ของระบบ VLab สามารถแบ่งออกเป็น 2 ภาค (ดังภาพประกอบ 3-5) ได้แก่ ี<br>ภาคไดลเอนท์และภาคเซิร์ฟเวอร์ ซึ่งมีรายละเอียดดังนี้

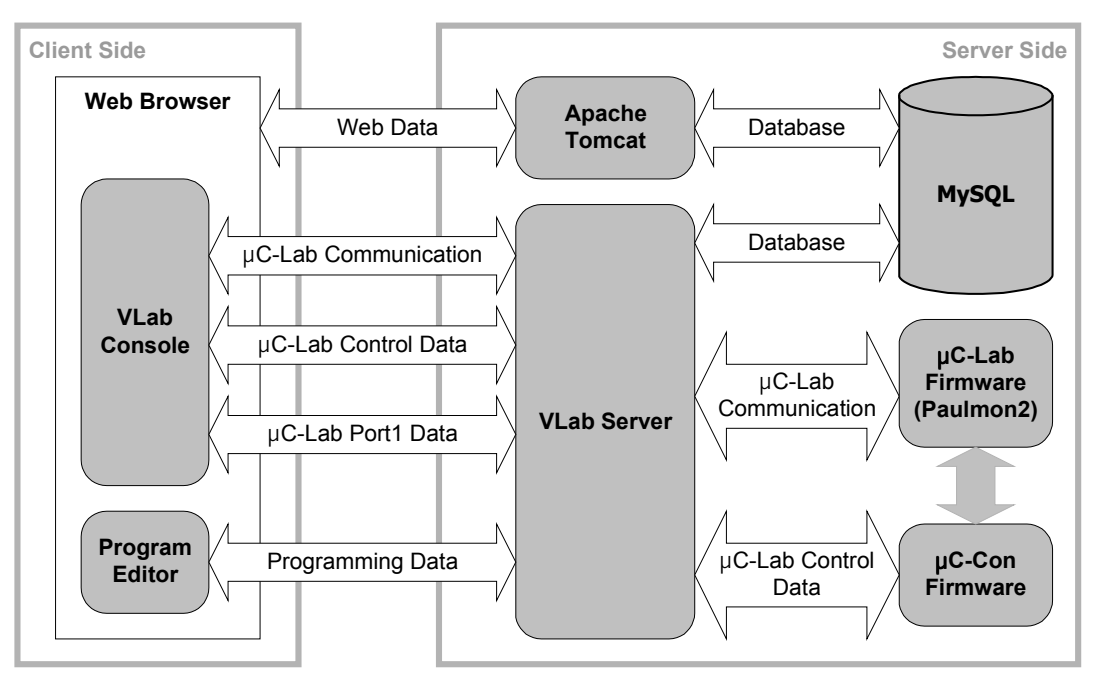

ภาพประกอบ 3-5 ส่วนประกอบด้านซอฟต์แวร์ของระบบ VLab

### 3 3 2 1 ภาคไคลเอนท์

ี ซอฟต์แวร์ในภาคไคลเอนท์จะประกอบด้วยโปรแกรม 3 โปรแกรม ได้แก่ Java Virtual Machine (Java VM), VLab Console และ Program Editor โดยทั้งสองโปรแกรมนี้ผู้วิจัยได้ทำ ี การพัฒนาโดยใช้ภาษาจาวา (Java) ของบริษัท Sun Microsystems โดยใช้เทคโนโลยีที่เรียกว่า Java Applet ซึ่งเป็นการเขียนโปรแกรมขนาดเล็กที่สามารถฝังตัวอยู่ในหน้าจอของโฮมเพจได้ และยังสามารถใช้งานได้กับระบบปฏิบัติการทุกระบบโดยเรียกใช้งานผ่านโปรแกรม Web Browser ได้ทุกชนิดที่สนับสนุนเทคโนโลยีจาวา

- Java VM เป็นโปรแกรมที่ช่วยให้ Web Browser ที่ไม่สนับสนุนเทคโนโลยีจาวาให้ สามารถรันโปรแกรมที่เขียนโดยภาษาจาวาได้ ซึ่งผ้ใช้งานสามารถเข้าไปยัง เว็บไซต์ของจาวาเพื่อทำการติดตั้งผ่านทางระบบอินเตอร์เน็ตได้
- VLab Console (ภาพประกอบ 3-6) เป็น VT-100 Terminal Emulator ใช้ในการ ้สื่อสารกับ µC-Lab ซึ่งเป็นโปรแกรมที่เข้ากันได้กับเฟิร์มแวร์ของ µC-Lab นักศึกษา ิสามารถใช้โปรแกรม VLab Console ในการทำการทดลอง, สั่งเปิดปิด μC-Lab, สั่ง ้รี่เซ็ต µC-Lab และสั่งโหลด Hex File ลงในหน่วยความจำของ µC-Lab เพื่อทำการ ีทดลองได้ นอกจากนี้ยังมีการแสดงสถานะการเปิดปิดของ µC-Lab และข้อมูล Port1 ของ µC-Lab ในรูปแบบเลขฐานสอง ฐานสิบหก ฐานสิบ และอักขระ ASCII ในหน้าจอโปรแกรม VLab Console อีกด้วย

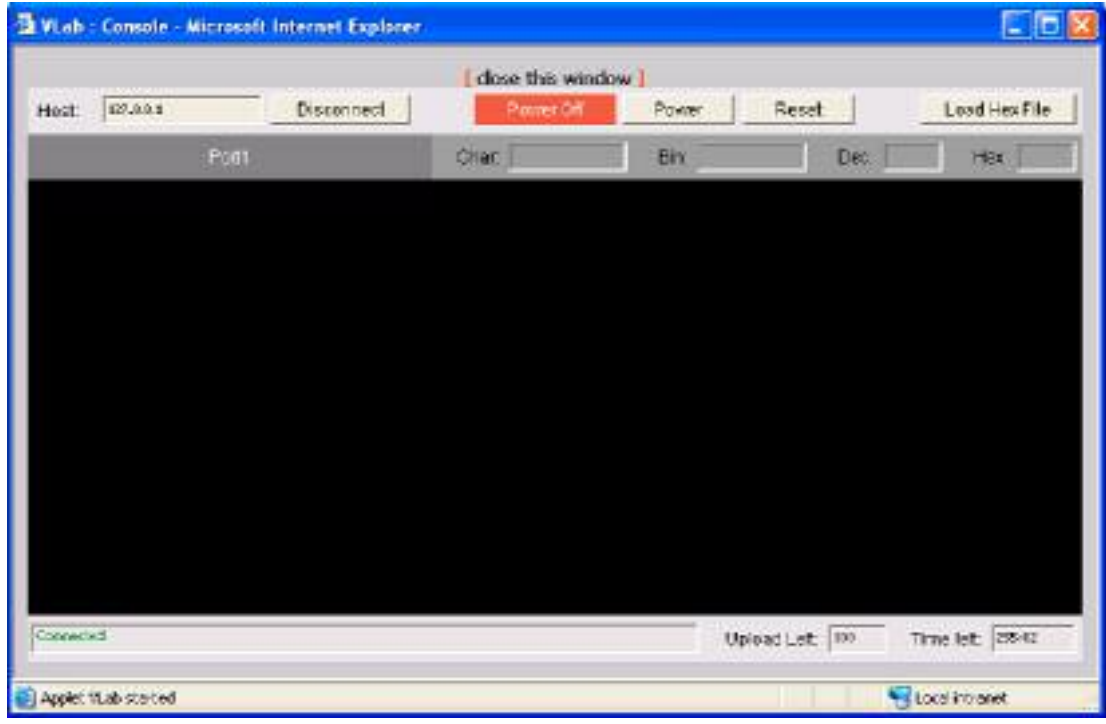

ภาพประกอบ 3-6 หน้าจอโปรแกรม VI ab Console

-  **Program Editor** (ภาพประกอบ 3-7) เป็นโปรแกรมที่ช่วยนักศึกษาในการเขียน โปรแกรมควบคุม µC-Lab ทั้งในภาษาแอสเซมบลีและภาษาซี นักศึกษาสามารถ ิบันทึกไฟล์ Source Code ลงในเนื้อที่ฮาร์ดดิสของ Lab Server และสามารถ แอสเซมเบิลหรือคอมไพล์โปรแกรมให้อยู่ในรูปแบบของ Hex File เพื่อที่จะโหลดไป ยังหน่วยความจำของ  $\mu$ C-Lab ต่อไป

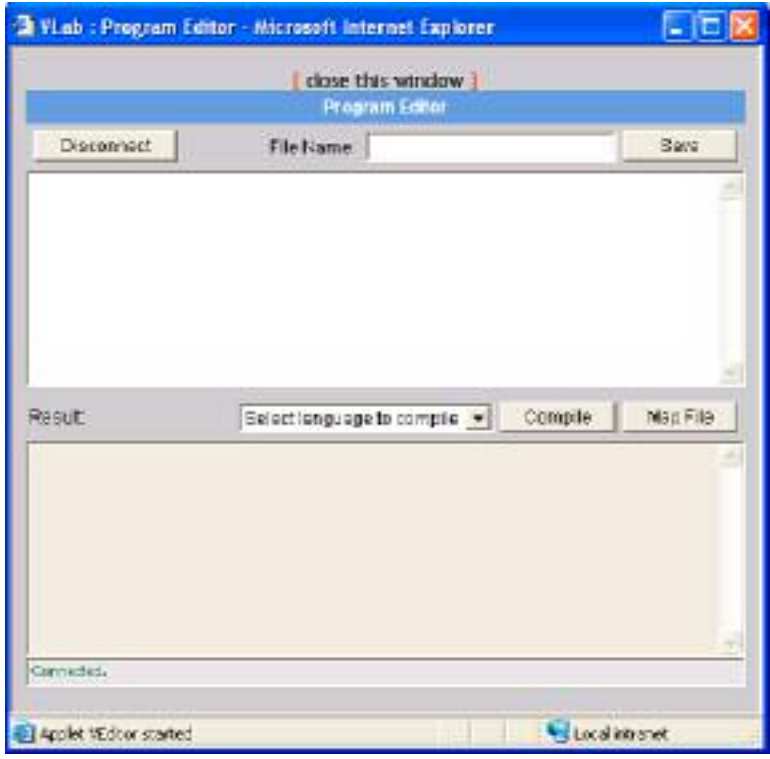

ภาพประกอบ 3-7 หน้าจอโปรแกรม Program Editor

### <mark>3.3.2.2</mark> ภาคเซิร์ฟเวอร์

ซอฟต์แวร์ในภาคเซิร์ฟเวอร์ ประกอบด้วยโปรแกรมทั้งหมด 3 โปรแกรม ได้แก่ Apache  $\mathsf{T}$ omca $\mathfrak{t}^*$ , MySQL<sup>\*</sup>ึ และ VLab Server

- **Apache Tomcat** เป็นโปรแกรม WWW Server ที่สนับสนุนโฮมเพจที่พัฒนาด้วย ภาษา Java Server Page (JSP) ์ ซึ่งเป็นภาษาเดียวกับที่ใช้พัฒนาโฮมเพจของ ระบบ VLab

http://jakarta.apache.org/tomcat

http://www.mysql.com

http://java.sun.com

- MySQL เป็นโปรแกรมจัดการฐานข้อมูลที่มีวิธีจัดการฐานข้อมูลที่รวดเร็ว
- VLab Server (ภาพประกอบ 3-8) เป็นโปรแกรมที่ผู้วิจัยได้พัฒนาขึ้นโดยใช้ภาษา Visual Basic 6 ้ ของบริษัท Microsoft ทำหน้าที่เป็นตัวกลางในการสื่อสารกัน ระหว่างโปรแกรมภาคไคลเอนท์กับชุดทดลอง, บันทึกข้อมูลการใช้งานของ นักศึกษาลงในฐานข้อมูล, แสดงสถานะการติดต่อของผู้ใช้งาน และแสดงสถานะการ ติดต่อของชุดทดลอง

ี่สำหรับโปรแกรม Apache Tomcat และ MySQL นั้นเป็นซอฟต์แวร์ที่ไม่มีค่าใช้จ่ายใน การจัดซื้อ อีกทั้งยังสามารถ Download ได้ง่ายจากระบบอินเตอร์เน็ต

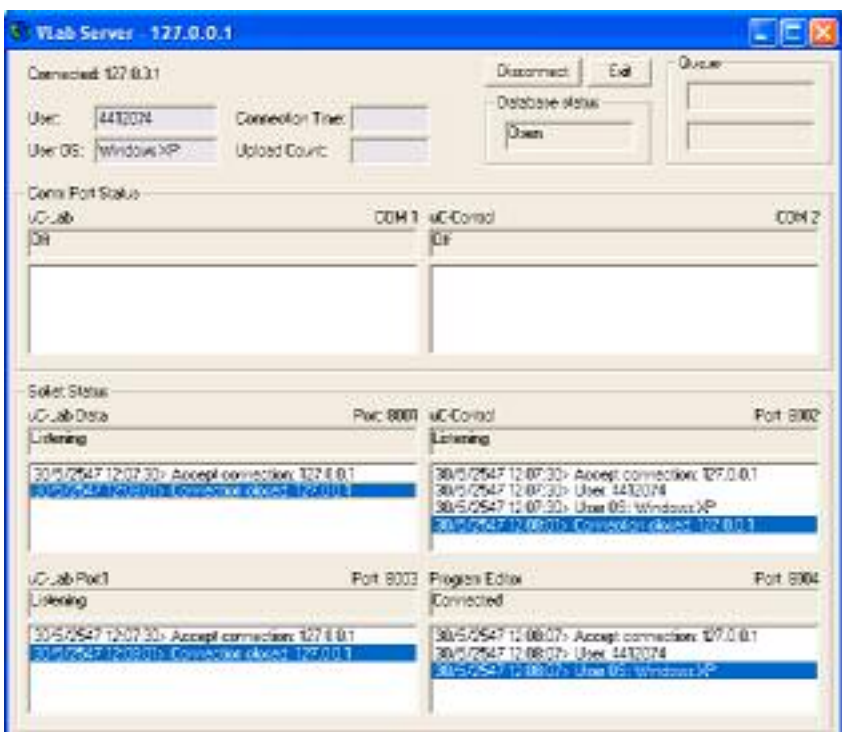

ภาพประกอบ 3-8 หน้าจอโปรแกรม VI ab Server

## 3.3.2.3 โพรโตคอลที่ใช้ในการติดต่อระหว่างโปรแกรมในระบบ VLab

โพรโตคอลที่ใช้ในการสื่อสารระหว่างโปรแกรมในระบบ VLab นั้นสามารถแบ่งออกเป็น 3 ส่วนดังนี้

- โพรโตคอลการสื่อสารระหว่างโปรแกรม VLab Server กับ VLab Console
- โพรโตคอลการสื่อสารระหว่างโปรแกรม VLab Server กับ Program Editor
- โพรโตคอลการสื่อสารระหว่างโปรแกรม VLab Server กับเฟิร์มแวร์ของ µC-Con

http://msdn.microsoft.com/vbasic, http://www.thaiio.com

### 3.3.3 เฟิร์มแวร์

้<br>เฟิร์มแวร์คือโปรแกรมที่อยู่ในหน่วยความจำของบอร์ดไมโครคอนโทรลเลอร์ (EEPROM) และถูกเรียกใช้งานโดยไมโครคอนโทรลเลอร์ ประกอบด้วย 2 โปรแกรม ได้แก่

- Paulmon2 ้ึ เป็นเฟิร์มแวร์ที่อยู่ใน EEPROM ของ µC-Lab ใช้ในเป็นโปรแกรม Monitor ที่ช่วยในการควบคุมการทำงานของ µC-Lab
- **เฟิร์มแวร์ของ µC-Con** ซึ่งใช้ในการรับคำสั่งควบคุมการเปิดปิดและรีเซ็ต µC-Lab, คอยตรวจสอบสถานะการเปิดปิดของ  $\mu$ C-Lab และคอยตรวจจับสัญญาณ Port1 ของ µC-Lab โปรแกรมนี้ผู้วิจัยได้พัฒนาขึ้นด้วยภาษาซีและคอมไพล์ด้วยชุดคำสั่ง ของ MCS-51

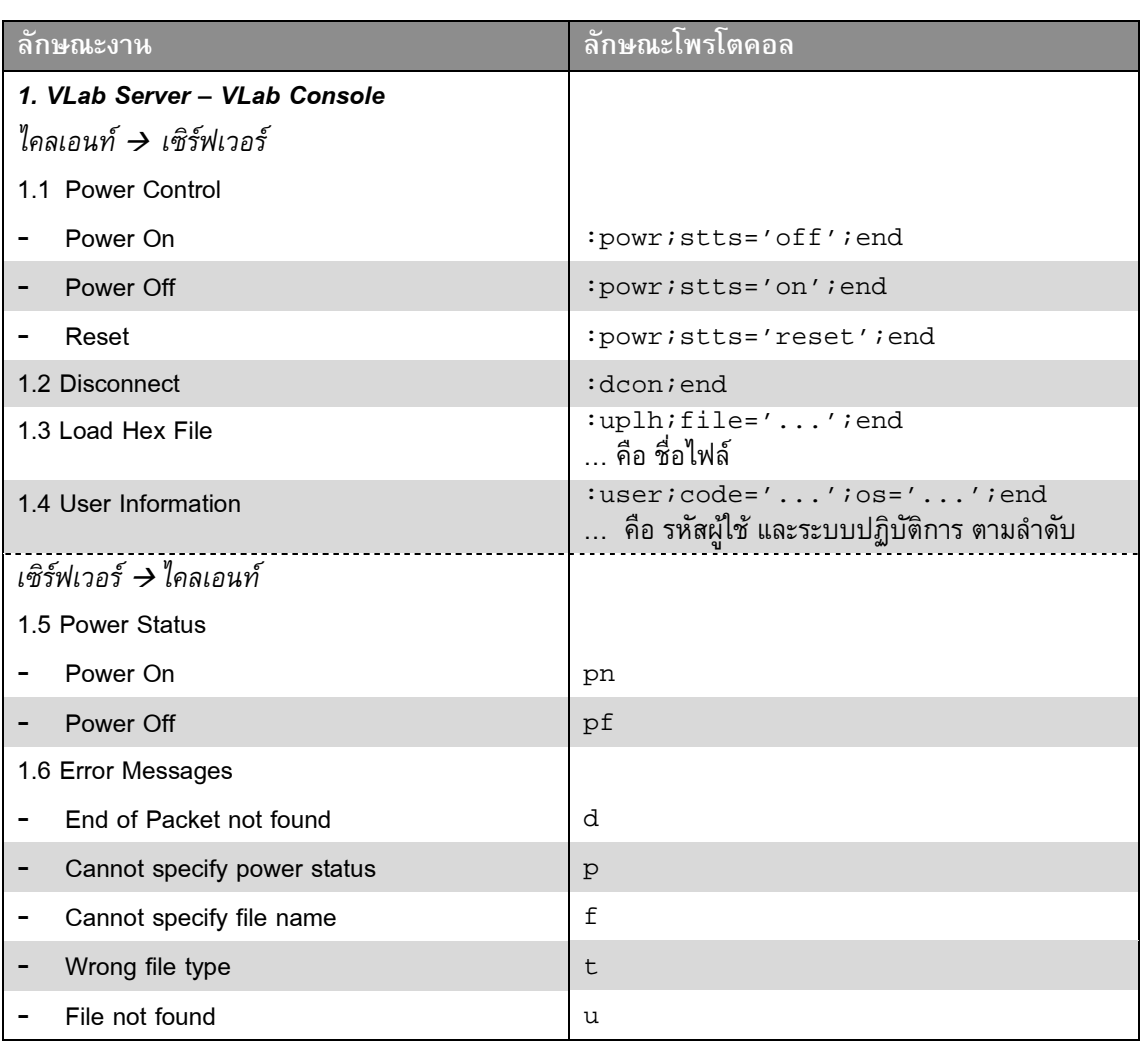

ตาราง 3-2 โพรโตคอลที่ใช้ในการติดต่อระหว่างโปรแกรมในระบบ VLab

<sup>้</sup> http://www.pjrc.com/tech/8051/paulmon2.html

| ลักษณะงาน                             | ลักษณะโพรโตคอล                                             |
|---------------------------------------|------------------------------------------------------------|
| Other errors                          | e                                                          |
| 1.7 User's Quota                      |                                                            |
| Times to load hex file                | $ulimit=$<br>้คือ โควต้าจำนวนครั้งในการโหลด hex file       |
| Usage time                            | $tlimit =$<br>คือ โควต้าเวลาการใช้งาน                      |
| 2. VLab Server - Program Editor       |                                                            |
| ไคลเอนท์ → เซิร์ฟเวอร์                |                                                            |
| 2.1 Disconnect                        | :dcon;end                                                  |
| 2.2 Compile/Assembler                 | :cmpl;lang='';file='';end<br>้คือ ภาษาและชื่อไฟล์ ตามลำดับ |
| เซิร์ฟเวอร์ → ไคลเอนท์                |                                                            |
| 2.3 General Information               | S                                                          |
| 2.4 Error Messages                    |                                                            |
| Error while saving file               | e                                                          |
| Data is empty<br>-                    | n                                                          |
| Cannot specify file name              | f                                                          |
| Cannot specify language               | 1                                                          |
| End of packet not found               | d                                                          |
| Wrong file type                       | t.                                                         |
| File not found                        | u                                                          |
| 3. VLab Server - Firmware ของ µC-Con  |                                                            |
| เซิร์ฟเวอร์ $\rightarrow$ µC-Con      |                                                            |
| 3.1 Power On                          | n                                                          |
| 3.2 Power Off                         | f                                                          |
| 3.3 Reset                             | r                                                          |
| 3.4 Request Power Status              | $\mathbf{p}$                                               |
| $\mu$ C-Con $\rightarrow$ เซิร์ฟเวอร์ |                                                            |
| 3.5 Send Power Status                 |                                                            |
| Power On                              | pn                                                         |
| Power Off                             | pf                                                         |
| 3.6 µC-Con's Port1                    | $1 \ldots$<br>… คือ ข้อมูล Port1 ของ µC-Con ขนาด 1 ไบต์    |

์ ตาราง 3-2 (ต่อ) โพรโตคอลที่ใช้ในการติดต่อระหว่างโปรแกรมในระบบ VLab

### 3 3 4 โฮมเพจ

โฮมเพจของระบบ VLab ถือเป็นส่วนแรกสำหรับการติดต่อกับผู้ใช้งานก่อนที่ผู้ใช้งานจะ ใช้งานโปรแกรม VLab Console และ Program Editor เพื่อทำการทดลองต่อไป

ผู้วิจัยได้พัฒนาโฮมเพจของระบบ VLab ด้วยภาษา JSP ของบริษัท Sun Microsystems ซึ่งเป็นภาษาที่สามารถเรียกใช้งานฐานข้อมูลได้ดีภาษาหนึ่ง และด้วยพื้นฐาน ้ความรู้ทางด้านภาษาจาวาของผู้วิจัยทำให้ประหยัดเวลาในการเรียนรู้ภาษา JSP ได้พอสมควร

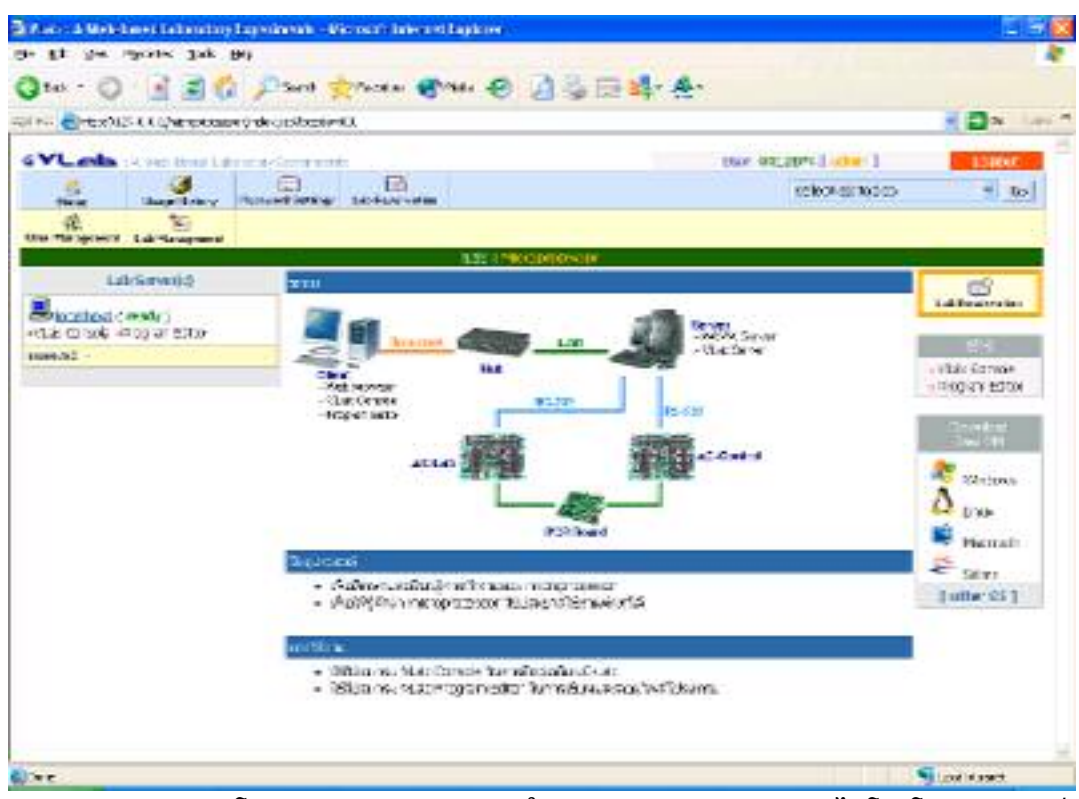

.ภาพประกอบ 3-9 โฮมเพจของระบบ VLab ในส่วนของการทดลองวิชาไมโครโพรเซสเซอร์

### 3.3.5 ฐานข้อมูล

ผู้วิจัยเลือกใช้โปรแกรม MySQL เป็นโปรแกรมจัดการฐานข้อมูล เนื่องจากสามารถ ้บริหารจัดการกับฐานข้อมูลได้อย่างรวดเร็ว และได้รับความนิยมมากในปัจจุบัน นอกจากนี้ยัง เป็นซอฟต์แวร์ที่ไม่ต้องเสียค่าใช้จ่ายในการใช้งาน

ี ฐานข้อมูลได้ถูกออกแบบมาเพื่อใช้ในการเก็บข้อมูลต่าง ๆ ที่จำเป็นต่อระบบ ทั้งข้อมูล ้เพื่อการจัดการการทดลอง หรือข้อมูลเพื่อการประเมินผลนักศึกษาของอาจารย์ผู้สอน

ี ฐานข้อมูลของระบบ VLab ประกอบด้วยตารางต่าง ๆ ดังนี้

- config ใช้เก็บข้อมูลค่าเริ่มต้นต่าง ๆ ของการทดลอง
- labname ใช้เก็บข้อมูลชื่อและ Path ของไฟล์โฮมเพจ
- **labserv** ใช้เก็บข้อมูลของ Lab Server  $\mathbb{L}^{\mathbb{N}}$
- \_ login ใช้เก็บข้อมูลการ Login เข้าใช้งานของนักศึกษา
- member ใช้เก็บข้อมูลนักศึกษา
- microlab ใช้เก็บข้อมูลนักศึกษา (เฉพาะการทดลองไมโครโพรเซสเซอร์)
- microupload ใช้เก็บข้อมูลการโหลด Hex File ของนักศึกษาแต่ละคน (เฉพาะการ ทดลองไมโครโพรเซสเซอร์)
- **queue** ใช้เก็บข้อมูลการจองการใช้งานการทดลองล่วงหน้า

### 3.3.6 ระบบการบริหารจัดการ

ระบบการบริหารจัดการของระบบ VLab นั้นประกอบด้วย การรักษาความปลอดภัยของ เซิร์ฟเวอร์ กล่าวคือ การเข้าสู่โฮมเพจของระบบ VLab นั้นผู้ใช้งานจะต้องกรอกชื่อผู้ใช้งานและ รหัสผ่านก่อน และนอกจากนี้ยังมีระบบการจองเวลาทำการทดลองล่วงหน้าและระบบการจัดสรร ้เวลาในการใช้งานสำหรับผู้ใช้งานแต่ละคน เพื่อให้ทำการทดลองด้วยความเป็นระเบียบ

ผู้วิจัยได้สร้างระบบการจัดการผู้ใช้งานและการจัดการการทดลอง โดยสามารถใช้งาน ผ่านทางหน้าจอโฮมเพจ เพื่ออำนวยความสะดวกแก่ผู้ดูแลการทดลอง ซึ่งประกอบด้วย

- การเพิ่ม ลบ และแก้ไขข้อมูลผู้ใช้งาน
- การเพิ่ม ลบ และแก้ไขหัวข้อการทดลอง
- การตั้งค่าต่าง ๆ สำหรับแต่ละหัวข้อการทดลอง

้ และนอกจากนี้ได้มีการบันทึกข้อมูลทางสถิติบางอย่างลงในฐานข้อมูล เช่น จำนวนครั้ง ีของการเข้าใช้งาน เวลาที่ใช้ไปสำหรับการทำการทดลองแต่ละครั้ง และจำนวนครั้งของการ โหลด Hex File เป็นต้น ทั้งนี้เพื่อเป็นข้อมูลเบื้องต้นสำหรับอาจารย์ผู้สอนใช้ในการประเมิน ้นักศึกษาเมื่อถึงปลายภาคการศึกษา

### 3.4 สรุปท้ายบท

ิจากที่กล่าวมาในบทนี้ จะเห็นว่าการออกแบบระบบ VLab นั้นค่อนข้างซับซ้อน เป็นไป ในลักษณะของไคลเอนท์/เซิร์ฟเวอร์ซ้อนกันถึง 2 ชั้น โปรแกรมที่ใช้ในการสื่อสารกันระหว่าง ผู้ใช้งานกับชุดทดลองมีหลายโปรแกรม และพัฒนาขึ้นด้วยภาษาที่แตกต่างกันหลายภาษาตาม แต่ลักษณะการใช้งาน ทั้งนี้เพื่อให้ได้ระบบที่ดีที่สุดที่ใช้ในการให้นักศึกษาสามารถทำการทดลอง โดยผ่านทางระบบอินเตอร์เน็ตได้

และเพื่อพิสูจน์ว่าระบบ VLab ที่ได้ออกแบบมาตามรายละเอียดดังกล่าวไว้ในบทนี้ สามารถใช้งานได้จริง วิธีการทดสอบและผลการทดสอบของระบบ VLab จะกล่าวถึงในบทถัดไป